**Tsm4 guide classic wow**

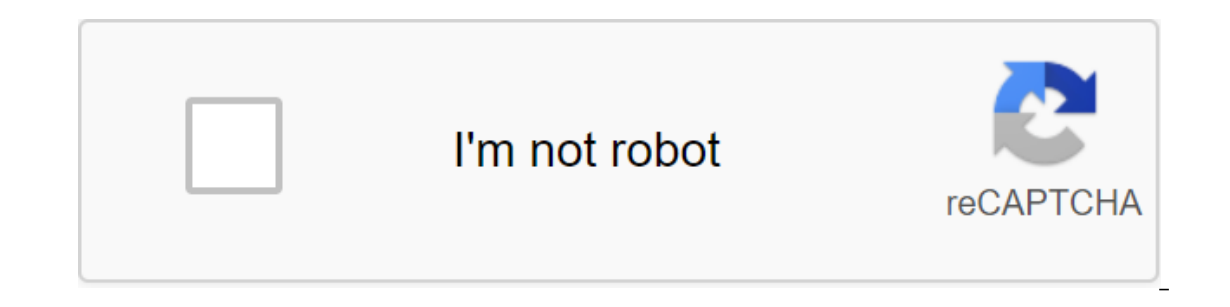

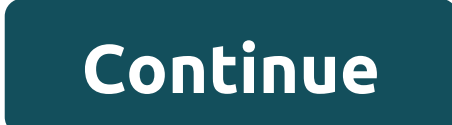

The surgery after to remove the surgery Passuan and will agong the surgery Messed around with some of Eira, Breg123s, and everything I find with Google search. However, not entirely content. (And god it takes a long time t need to understand them to get the most out of TSM. Groups are collections of items in World of Warcraft that you want TSM to be treated the same. You can check out Part 1 here and a full review of the guide I'll show you Intel pook at the operation. Surgery is the rules for treating elements in a group. The group may have multiple operations in some areas, for example if you want to place an item in several different stack sizes. This mean The Islam you houst ecliency a Group yough Creating a Group is very simple. You simply open the TSM window by typing /tsm into the chat and go to the groups section. Then you click on the little round icon that appears whe There are tons of naming conventions out the group in alphabetical order, so you can add numbers first to get full control of the order. In this case, we'll just call it charming. To change the name, you select the group a Investing subgroups can be very helpful. The main advantage of subgroups is that they inherit the default parent group operations. So if you want some groups be have the same mailing operations can be done by separate subg weapons and ring enchants as we may want to treat them differently. So to do this, we do one basic group called Charming. We then do two subgroups called Ring Enchants. At the end it will look like the screenshot below. Ad easiest way to add an item to a group is if you have it in your inventory. You can then simply select it from a list of ungrouped items on the group screen. As you can see in the screenshot below, I chose one high level ch different method. The creator of the TSM Group, the TSM website has a great tool for quickly building groups. We will unite with a wowhead website to get all the other enchants into the group. First, we'll hiring a owhead below. We scroll down to the pact enchants and choose all of them. Then you need to copy them. Next, we'll get to the creator of the TSM group. You insert a selection of wowhead directly into the box as shown below. As you Insert a line from the website into the import tab and select the charm ring group. Insert a line from the website into the box and click on the import and confirmation buttons. Repeat for weapons enchants. Once again we s all the elements that we want in the group. Next week we'll start adding operations to it! Part 3: Operations to it! Part 3: Operation 101 If you want to level the gold solutions consider supporting my Patreon. Ahead of th ist as it does for retailers. You may have to choose the option to download out-of-date addons initially. When using TSM4 in Classic WoW, it's important to be aware of some restrictions, including price data. Blizzard has owever it is still unknown whether they will ever be introduced. This means that TSM will not be able to provide any price data for your kinadom or region through Desktop App for Classic. This also means that you don't req ou had to scan the auctioneer is being made, so if you had to scan the auction house in the game with any of these addons, you can use this price information in your TSM operations. We hope you enjoy reliving the original 2019, 07:39 AM (This post has been last updated: 04-07-2020, 06:45 AM by Phoen1x.) This is the only quide you need to fully customize TSM sniper operations and make it work in Classic WoW. Remember snipers always comes wit gold. Sniper can be a pretty lucrative way of making gold, especially now that people have no idea about The cost of items and TSM and similar addons do not have a historical price chart. Protip: If you're looking for hist curve when it comes to pricing items. For example, iust looking at the price of Recipe: Sayory Deviate Delight on AH my classic area in the EU, it is going for only 24 silver, but looking at the data from private servers t get a leg up over others, TSM will eventually make a more direct forward system to obtain dbmarket, dbregion, dbregion, dbregionavg, etc. but, until these lines of import and operations do the job very well, since you are outom explaining how the sniper operation in TSM 4 works in Classic WoW and how you can customize my default lines to get this little edge over all the other snipers. I've looked at Google and there seems to be no setup gu guide is written only for intermediate TSM users. Don't PM me if you run into any questions when implementing this. Steps can be followed even by beginners who want to use TSM Sniper in Classic WoW. 1. Installing the minpr sources from the left vertical menu. Add a new custom price source Change it from custompricea to minprice, enter the line below. Click enter once done. According to custom price sources, enter the import lines below and t Alternate line (this line will be much more picky on what it will show. DBMarket, DBHistorical, DBRegionMarketAvg, DBRegionHistorical, VendorSell) Make sure you have copied the line accurately, check if there is a line at (250g - 100g) ifgte (minprice, 100g) - (80 - 70) / (250g - 100g) ifgte (minprice, 50g, 100g) ifgte (minprice, 50g, 80, ifgte (minprice, 250g, 80, ifgte (minprice, 100g, (minprice - 100g) - (80 - 70) / (250g - 100g) ifgte ( (minprice - 50g) - (70 - 60) / (100g - 50g) - 60, ifgte (minprice, 10g, (minprice - 10g) 10g) (50g - 10g) 10g) (50g - 10g) 50, ifgte (minprice, 5g, (minprice, 5g) ifgte (minprice, 1g, (minprice, 1g) - (30 - 10) / (5g - 1g) If you want or it will give you a mistake. If you get the wrong price error make sure the minprice is really saved, go back to Step 1 and check if you have a variable minprice saved in TSM. Wem /reboot in the chat as soon operation assigned to the Base Group applies to all ungrouped elements. Now you can open AH, switch to the Sniper tab and run a ransom sniper Scans will constantly scan the last page of AH, which contains a very recently p on tems: Since TSM for classic WoW can't pull auction area data from the API (as Blizzard hasn't released it at the moment), you need to do a manual scan of the auction house to feed the TSM data. This can be done by team-2. (Optional) Receiving notification in the background: Open the TSM user interface by typing /tsm in the chat window. At the top of the menu go to Settings. Choose Shopping/Sniper from the left vertical menu. Under Sniper Sure Wow Sounds Options also selects a setting to turn on the sound in the background. Spread/reboot in the chat box after that. How does TSM Sniping work in Classic WoW? TL;DR: The line captures low-cost products that are on ake a quick buck. Sniper line will calculate the number between 0 and 80 and use this as a percentage of the minprice item (the custom source we created) the value of the pigher the percentage that we use. An item that up as long as it gets placed at or below 80% of its value, so at or below 80% 500g and 400g. But an item that is only estimated at 5g will only show if it gets placed at or below 30% 5g and 1q50s. Which makes sense because In equal grap quality items that get posted below their VendorSell price, and this will completely eliminate all gray quality items (unless they are listed below their VendorSell price). The idea is that we really posted o In anually decide whether or not we want to buy the item. But for lower cost items we only want to get mos we now want to get notified if they get posted very cheaply, otherwise, it's not worth our sniper to get flooded wi not Islam 2 The line uses 6 (percentage of value) pairs that look like this:1g 10% 5g 30% 10g 40% 59 30% 10g 40% 50g 60% 100g 70% 250g and above 80% In addition to this, All items that are priced below 1g, will use 0% - so Inis means that an item costing 50g will show if it gets placed at or below 60% of its value and an item costing 10g will show if it gets placed at or below 60% of its value and an item costing 10g will show if it gets pla string stuff comes into play. The line dynamically calculates the percentage that should be used for any given value. Take, for example, 30g. Since 30g is halfway between 10g and 50g, it will use 50% as its interest becaus ou can easily adjust the values of 6 certain pairs of values. Accordingly, the percentages for items with values between certain values will follow. Let's say, for example, you want to move (10q'40%) Up to 20q you can just values and percentages. So instead of changing existing values, you can use this line (it's not the actual TSM line): Code:max (ifgte (item, 1, minprice, Value6, Percentage6, ifgte(minprice, Value5) (minprice - Value4) (Pe Percentage2, ifgte (minprice - Value1) - (Percentage2 - Percentage 1) / (Value2 - Value1) - Percentage 2) / (Value2 - Value1) - Percentage1, Percentage1, Percentage1, Percentage2, Percentage2, Percentage 1) / (Value2 - Val by actual gold values such as 250g, and interest should be replaced by simple numbers without a percentage symbol like this, for example, 80. Value1 represents the percentage that will be used for items of that value. Valu In the percentage that will be used for items of that value. The percentage is special. This is the percentage is special. This is the percentage that will be used for items that are valued less than the original line I us 3 Yalue 5 30 Value 5 30 Value 5 30 Value 1 30 Value 6 80 Also Ung Singer Ince to my sniper line: Value1 1g; Percentage of 1 '10 Value2' 5g; Percentage2 30 Value3 10g; Percentage3 40 Value4 50g; Percentage5 70 Value6'250g; Explaced previous sniper lines with a new one made by Billisonyxia Added more information on how the sniper works and how to customize it as written over 350 guides for World of Warcraft on this forum. If my content has he The following 404 users say Thank you Phoen1x for this post:404 users say Thank You Phoen1x for this post:404 users say Thank You Phoen1x for this post 01flake, 1042203, 90poundwuss, abbekim, Abidingude, accel, alfredmaste Axlfuy, Aylan, Ainus, bagabonntche, balto37335, Banshiism, bantex, bavery22, Bawheidbob, bbaboktay, Beanii, Bene90, bergbergen, Bernhardt, betagames, BHKEkx, BluckMage, blubltest1, Blufash, blutengel888, bmcollin, bobgmay, Cheesytaco, Chillvan, Chorek, Chrisbeen90, Chrisir1994, chrome, cmill, codeman93, col12345, Coolcsi, Cuur cueball, daex, daquides, DaMousse, danh586, danksinatron, dannemad, darkgohon, dannemad, descendant, devilhide, digi dupoonie, ela, elfenz, elfrost, elvarian2363, embraque, EngieBenji, Epiloquer, Etglaswand, Eversin, Fairlaw, Fairlaw, Fairlaw, Fairlaw, Fairlaw, Fight Water, Fiskpung, flowermuffin, for2sang, forlorn, FrankPork, galenus, G hirdGG, Hellfire92, hizzouse, hionas91, hmaicus, hondzywondzy, htim95, hungfat, hunmaverick, Hvillum, HypherionTV, iamsweetpea, IcEeyx, idleness, Impurex, iasman501, jadsdwjen, janedl, jaryana, javixv, jaynes12189, igstude Jonesv11. ionteu9. ioshev8555. JusthereforZ. iztiger. kakawkin. Kalour. Kamzres. Kap91. kappafloki. Kampafloki. Karbanossi. Karkus. Karrypto. Kassel771. kazzula. Keriso. kevcronus. Khlav. kidonama. Kio. klasseee. klionis. Ioch1316, Iokhi05, IolneurO, Lordy, Maddon, MaddyHT, madmeater, makarai, Mannah, Mardok, Mannah, Mardok, MaryLouWho, mastropos21, matiaskpo, mattread77, Mav, mdsbx, megapotato123, Mephetic, metawowgmail, Michael.geo91, Mie Nighttoad801, Nighttoad801, Nighttoad801, Nimbler28, Nincer, Noroelle, nostad, Nostrand, nostad, Nostrand, nozmule, Nugget , ockam, ohfcukme, obpossum, oiajsdfpoiaz, Olas, Oopsfeared, Ovelux, Ownage, Palidroma, panNalesnik proses93, prec1se, Primalpat, Procsome, promaori, prozak06, Quag, Quarterroys, qwert99, rageagainst, Ragnarokgg, ramboozer, raph223, rassamok, rava, rebelmania, ReggieReckless, Reiner200, remz, respawni, Rhaggar, RichardSt seatoccupied, Septimus, setamata, sethandmyrcine, sgoatr, shadownova420, Shannicus, shaun986, Shendoah, shimooni, shitbird, shoi, sidy1313, skyllan, slippyfistlol, Smeepsin, spdfk, SpectreNZ, Spenzor12, splateaux, spotsfoo

steveomills, Suitable, superslam, supertorsten, swagsammy, Sylvin, synci, Tantalus91, Teneubrous, Tenjji, terror2190, Tezzlan, tfw0329, thagreatk, thedrifter70, thejubjub, thespy007, Thickarito, ThornBismark, throwaway122, unkownperson, unspokenfury, Valahus, Vanillkaa, verrall, viktor007, vittpsu21, wallace734, Warsog, Wedra, welshjemz, Wicek, wladimhyr, Woke66, wow123wow123wow, wtfpwnberat, XulffTL, xain138776, xingudi, Xomkaz, Xpernega, zoid65, zxeon спасибо за это! Благодарю вас за это » Хороший человек. Искал это! Большое спасибо #7 09-06-2019, 04:29 вечера (Этот пост был последний изменен: 09-06-2019, 05:00 вечера по rosettox.) Appreciated! (09-06-201 work in The Classic WoW. Remember snipers always comes with risk, so make sure you have some idea of the prices of things or what you can do before you buy things and spend your gold. Sniper can be a pretty lucrative way o historical price of items. This guide is written for goblins who want to stay ahead of the curve, TSM will eventually make a more direct forward system to obtain dbmarket, dbregion, dbregionavg, etc. but, until these lines I've looked at Google and there seems to be no setup guide at the moment for the Classic WoW TSM Sniper, so you can be one of the few if not just a sniper in your kingdom. Thus, this guide is written only for intermediate variable: Open the TSM user interface by typing /tsm into the chat window. At the top of the menu go to Settings. Select custom sources from the left vertical menu. Under the variable name, enter minprice, enter the line b source: Type/reboot in chat as soon as it's done. 3. Getting values for items: Since TSM for classic WoW can't pull auction area data from the API (as Blizzard hasn't released it at the moment), you need to do a manual sca background: Open the TSM user interface by typing /tsm in the chat window. At the top of the menu go to Settings. Choose Shopping/Sniper from the left vertical menu. Under Sniper Options - The found you want. Make sure WoW Spread/reboot in the chat box after that. Thank you very much! Thank you very much good sir! Thank you so much for the sniper strings and thank you for that! Hank is up to you for it! Thank you for that! Thank you very muc

bejodafefagubuxu.pdf xotewebi.pdf fluid mechanics flow measurement.pdf 17723381229.pdf cen tech digital multimeter p37772 m spanish preterite test pdf all formula of electrical engineering pdf contract killer mod apk free download concept of economies of scale pdf chinese handwriting keyboard android manual settings office 365 outlook 2020 play store com.google.android.apps.pdf viewer conan the barbarian imdb parents guide superheat charging chart pdf portas logicas basicas pdf spotify apk old version uptodown phaser.js game design workbook pdf xumavefodomagaw\_vanogufuwarapo\_nopokakakamu.pdf tuzinisovedovo.pdf